# **Multimedia-Programmierung Übung <sup>6</sup>**

#### Ludwig-Maximilians-Universität München Sommersemester 2009

#### **Today**

- $\bullet$ Physics and how they improve usability
- Sounds in

#### **Physics**

**How logical behaviour improves usability**

- $\bullet$ Users have specific expectations
- $\bullet$  For example, if something hits a wall it should bounce or create some damage
- Adding physics to applications helps to improve usability

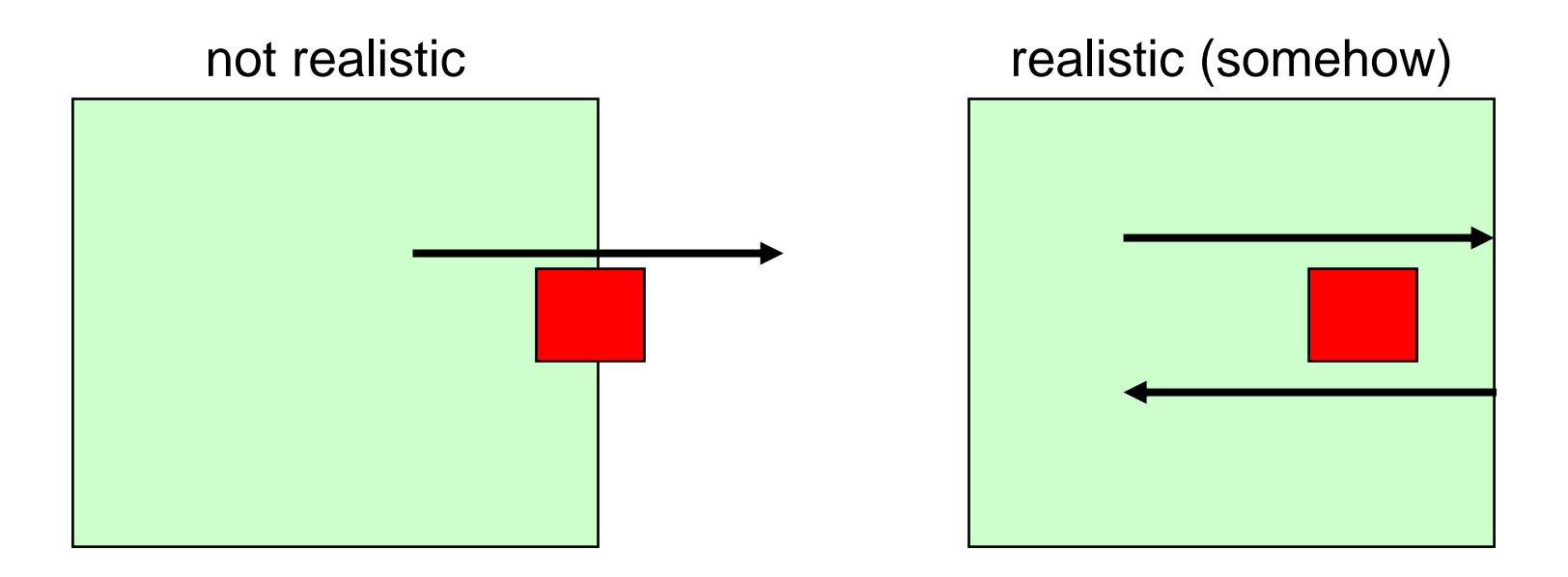

## **Physics**

#### **Examples I - Bumptop**

• A physically enhanced Windows desktop

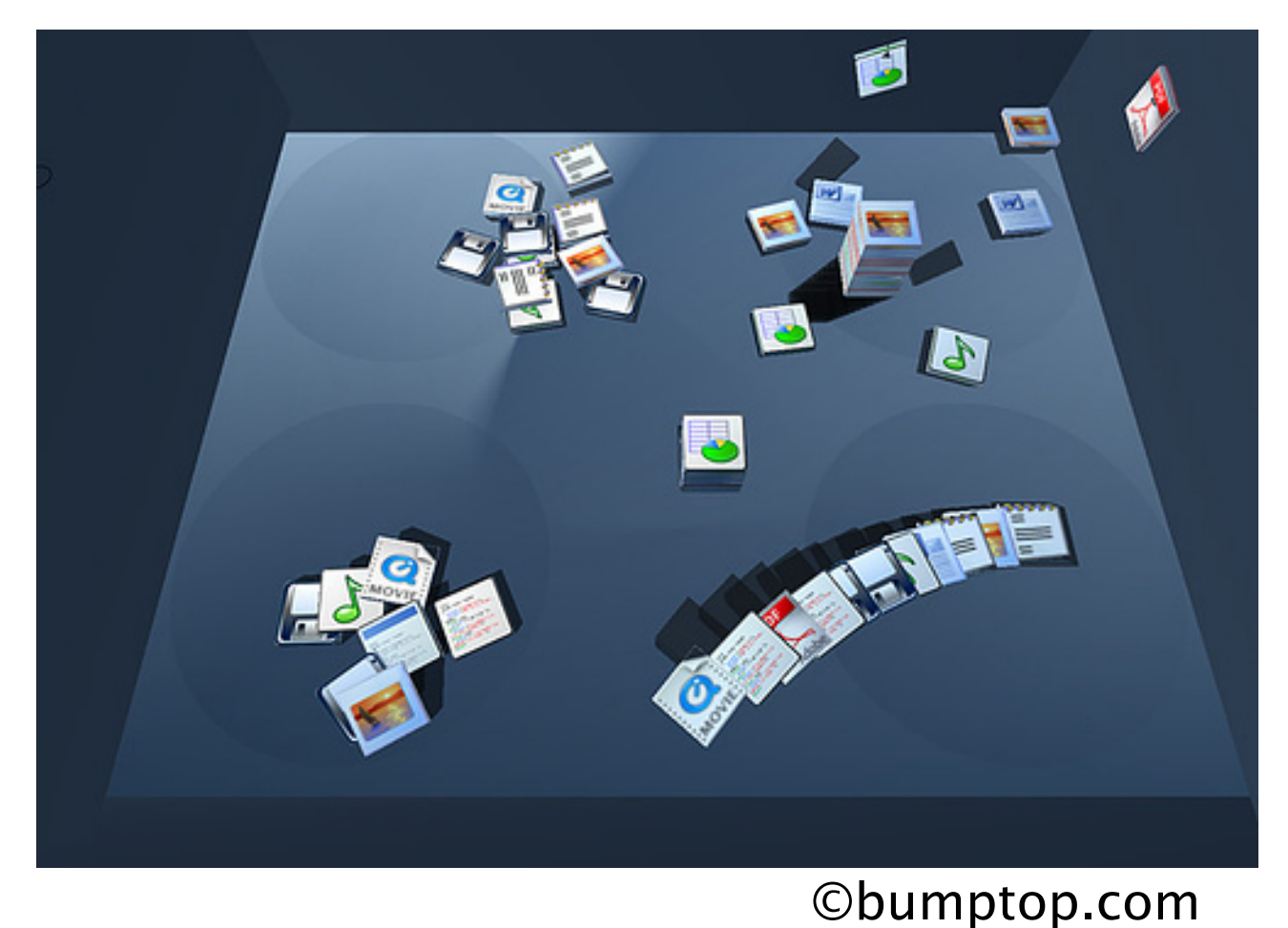

#### **Physics Examples II - Physics and Microsoft Surface**

 $\bullet$ Allows physically correct interaction with a tabletop device

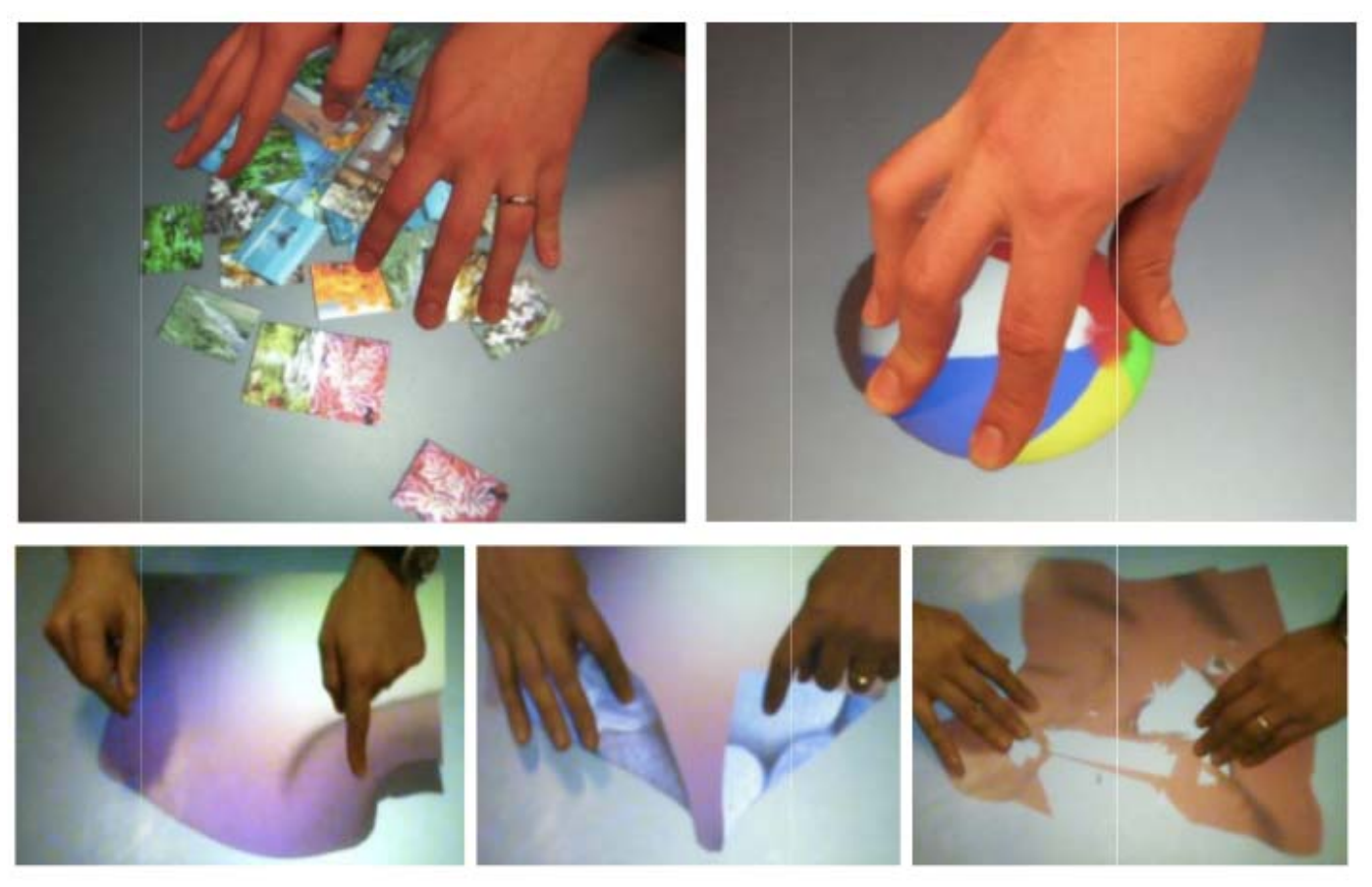

Wilson, A. D., Izadi, S., Hilliges, O., Garcia-Mendoza, A., and Kirk, D. 2008. Bringing physics to the surface. In Proceedings of the 21st Annual ACM Symposium on User interface Software and Technology (Monterey, CA, USA, October 19 - 22, 2008). UIST '08. ACM, New York, NY, 67-76.

#### **Programming Physics**

- Frameworks, APIs, development tools etc. often offer physics engines (e.g. 3D game engines, Interpolators in Flash)
- In Python, **WE** do the physics!!

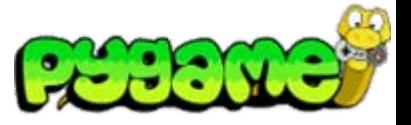

- Let's make a ball bounce in a realistic way
- 1. We need a concept:

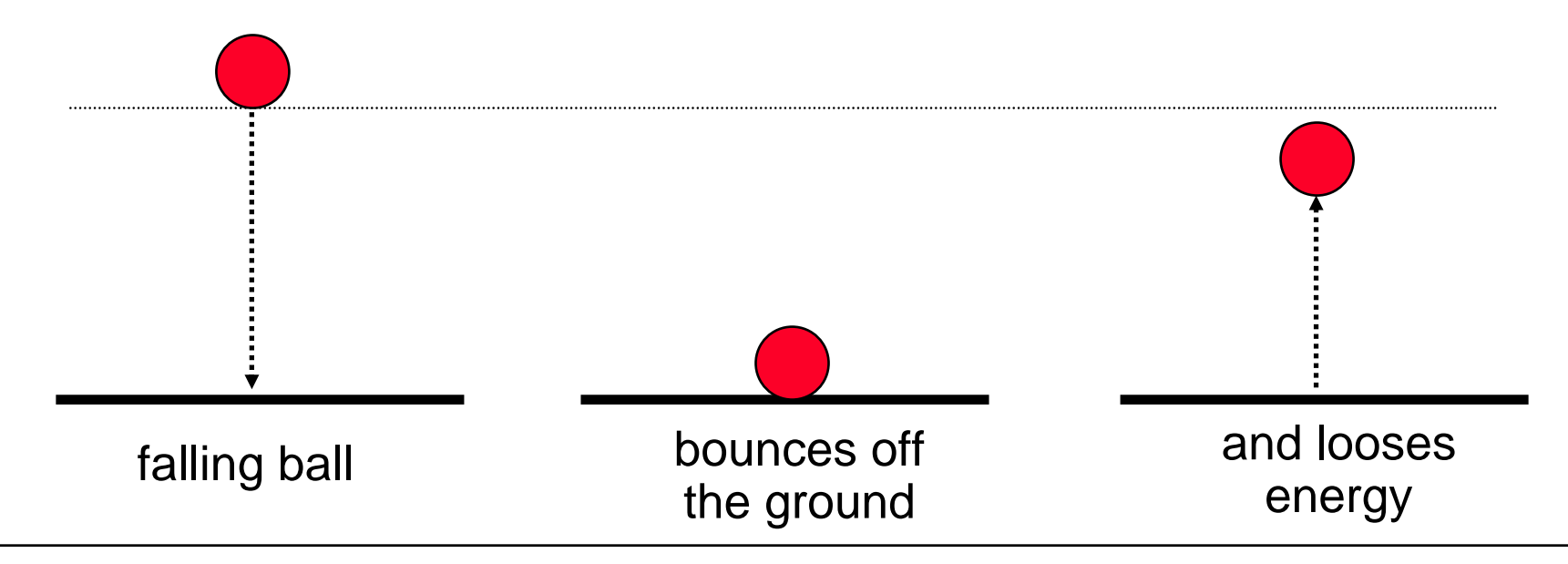

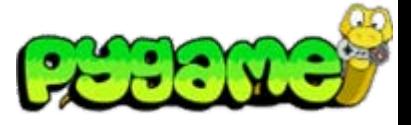

• 2. What makes the ball fall and bounce?

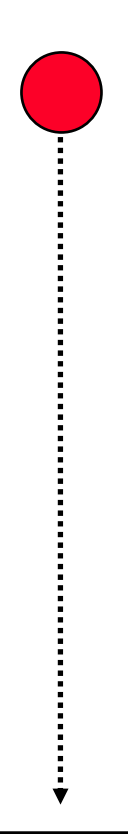

**gravity** makes the ball fall

**velocity** depends on gravity and increases/decreases over time

the material of the ball influenceshow far it will **bounce** back

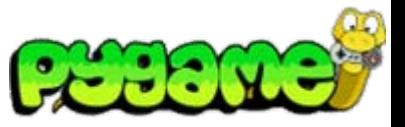

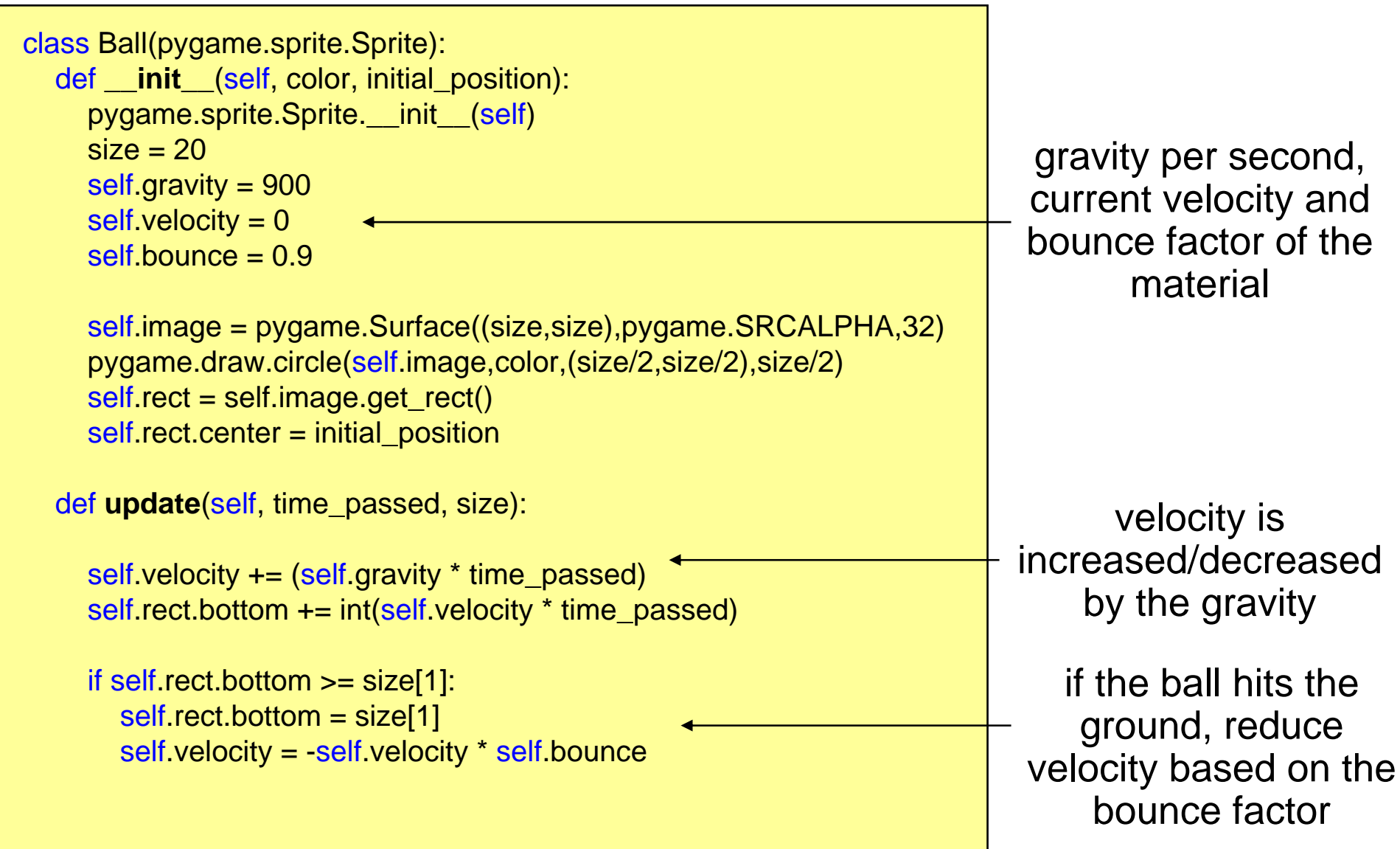

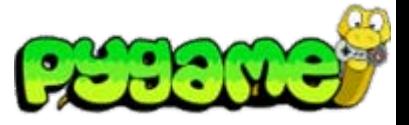

 $\bullet$ Making the ball bounce and move vertically

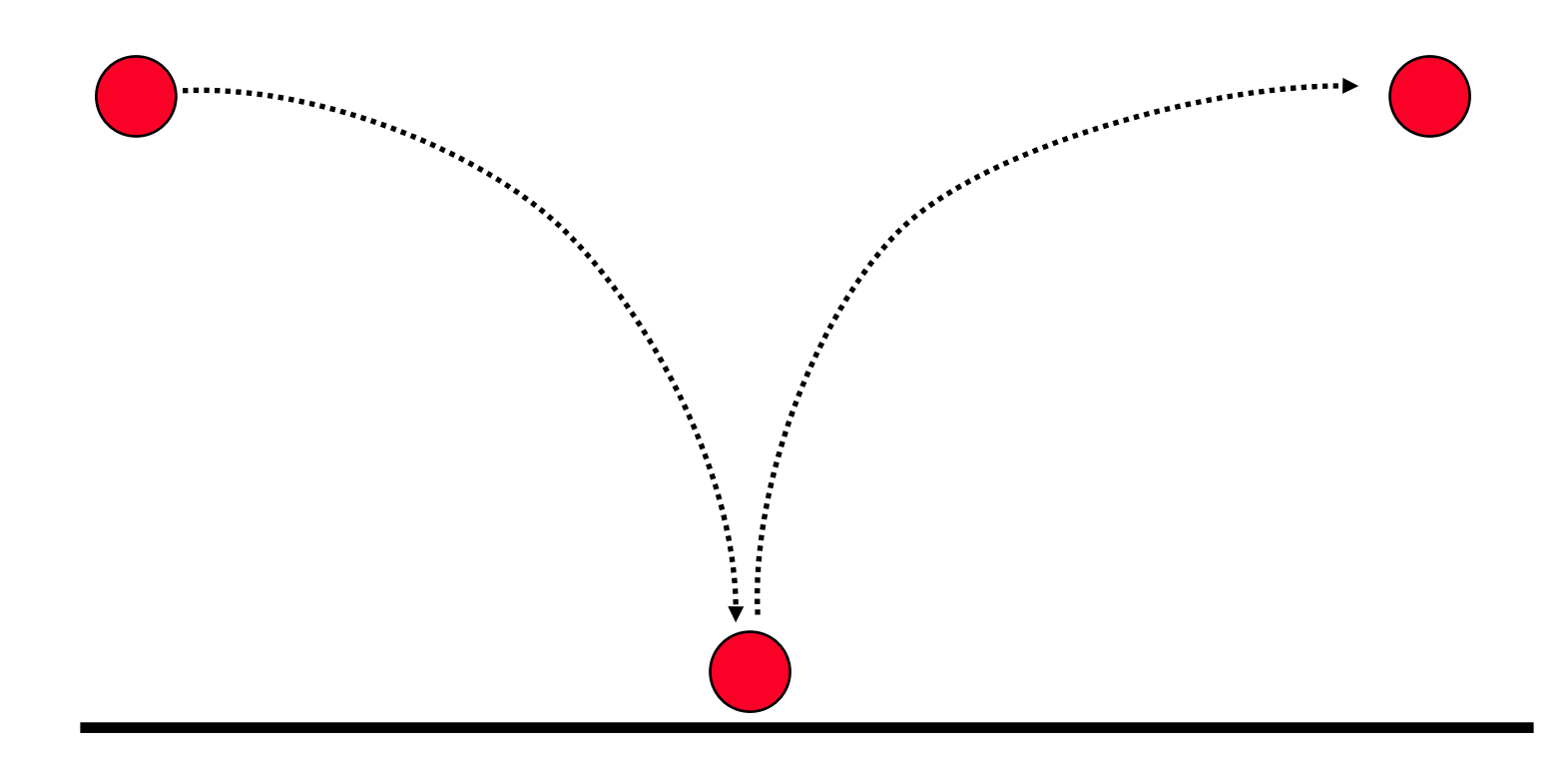

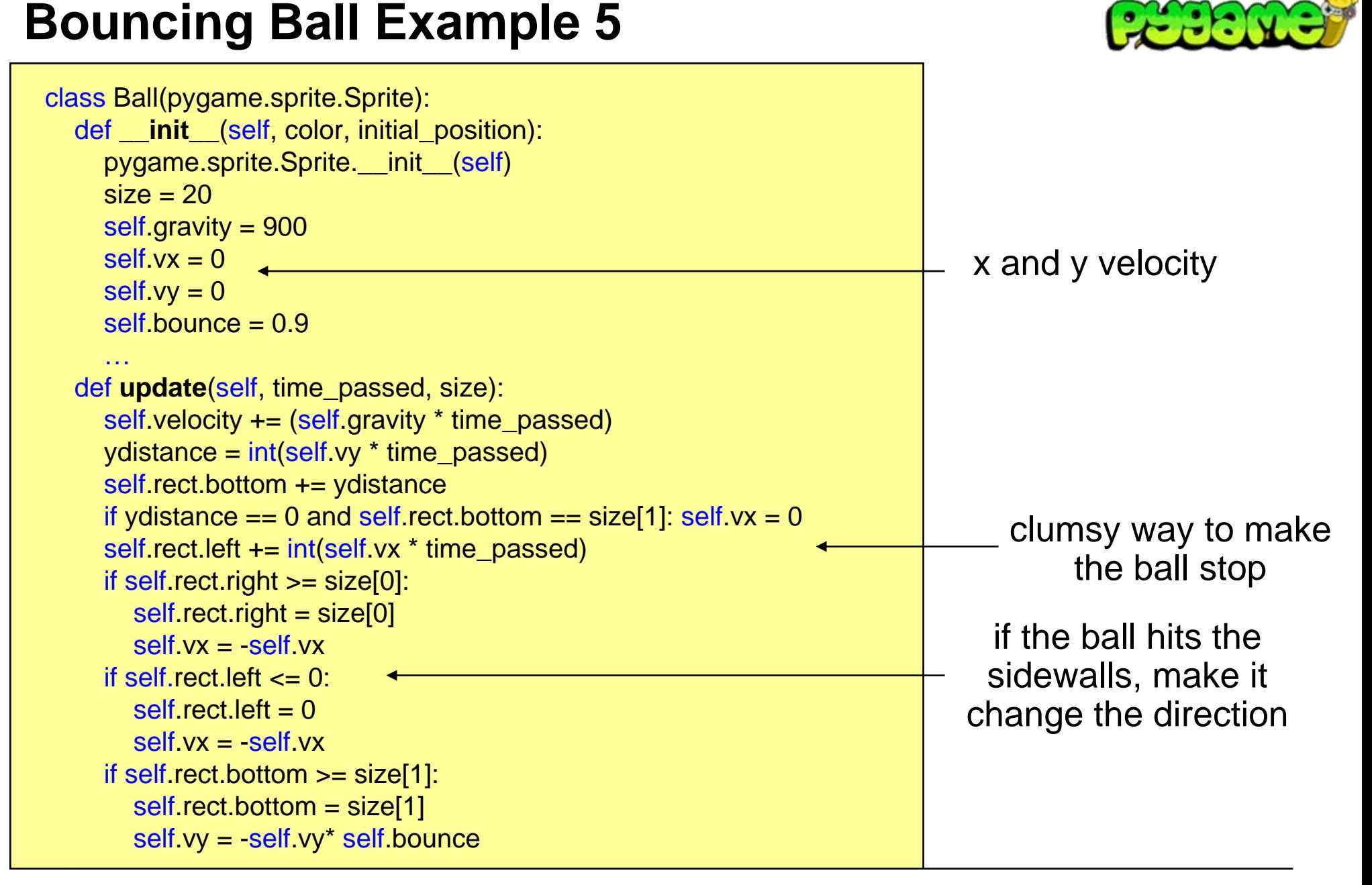

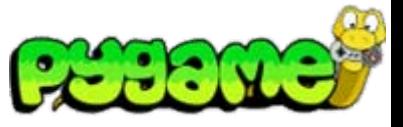

#### **Arrival Angle = Angle of Reflection**

• What if the Ball doesn't drop perfectly vertically?

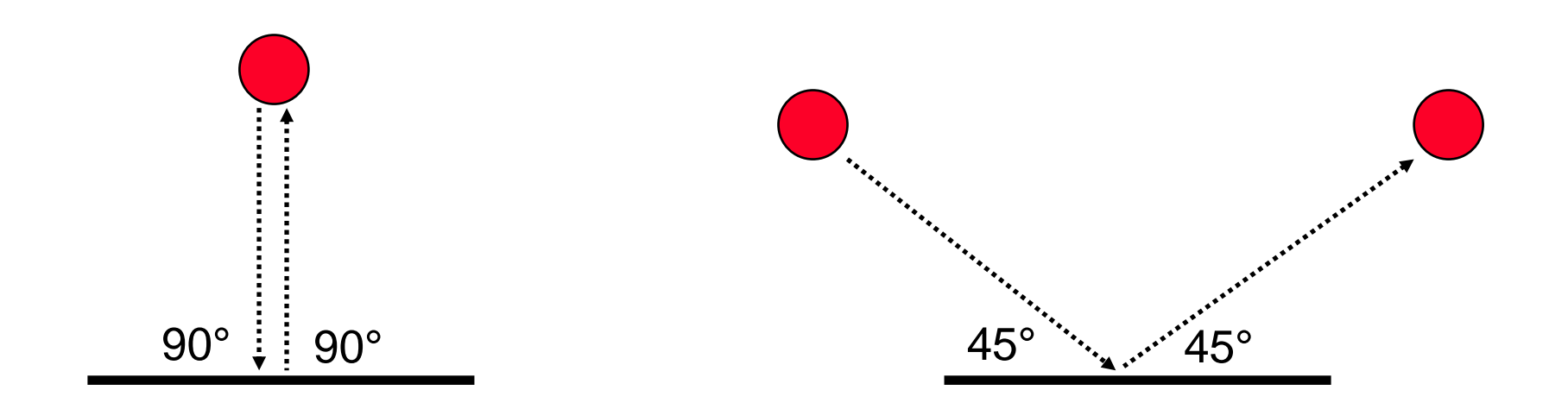

#### **Sound**

- $\bullet$ Sound is an essential part of multimedia applications
- $\bullet$ Provides immediate feedback about an action
- $\bullet$ Supports realism (e.g. games)
- $\bullet$ Provides accessibility (e.g. for blind people)
- •...

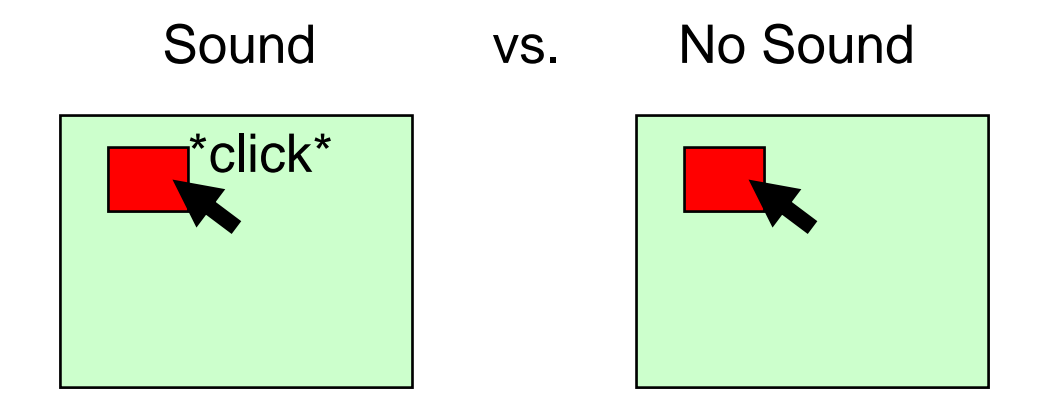

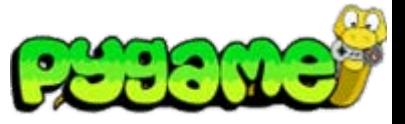

**Mixer**

- $\bullet$ Sounds are controlled using the pygame.mixer interface
- • Mixer must be initializedpygame.mixer.init(frequency,size,channels,buffer)
- $\bullet$  Automatically initialized with pygame.init() using the default values
- Default values can be changed using pygame.mixer.pre\_init()
- The mixer "mixes" the sounds in background threads
	- Sounds are not blocking the rest of the application logic

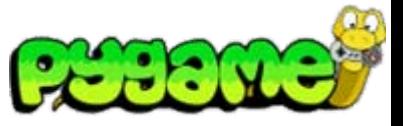

**Sound Object**

- • pygame.mixer.Sound provides a class to load and control sound files (OGG and uncompressed WAV)
- $\bullet$  Sound.play(loops=0, maxtime=0, fade\_ms=0) plays the sound file
- $\bullet$  Other methods: stop(), fadeout(time), set\_volume(value) etc.

playing a sound file

click\_sound = pygame.mixer.Sound("click.wav" ) click\_sound.play()

playing a sound file in a loop 4(!) times

```
click_sound = pygame.mixer.Sound("click.wav"
)
click_sound.play(3)
```
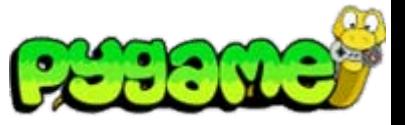

**Channels**

- A channel represents one of the channels that are mixed by the soundcard
- Sound.play() returns a Channel object (or None if all channels are blocked)
- Provides methods to manipulate teh sound and create useful effects (e.g. Channel.set\_volume(left, right) )

playing a sound file from the right speaker only

 $channel = click\_sound.play()$ channel.set\_volume(0.0,1.0)

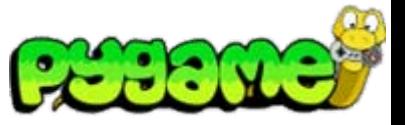

**Stereo Panning**

- Create the illusion that sound is coming from a specific point at the screen
- $\bullet$ Manipulate the volume of the different speakers
- •Can be used to make a sound "move" over the screen

stereo panning function

def stereo\_pan(x\_coord, screen\_width): right\_volume =  $float(x\_coord) / screen\_width$  $left\_volume = 1.0 - right\_volume$ return (left\_volume, right\_volume)

From: W. McGugan, Beginning Game Development with Python and Pygame, Apress 2007

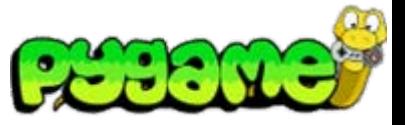

#### **Music in Pygame**

- •Don't use pygame.mixer but pygame.mixer.music
- It enables **streaming** music which means that the file will be read in small chunks
- Supports MP3 and OGG files (OGG better supported across platforms)
- Other Methods include stop(), pause(), rewind() etc.
- •Attention: only one song can be streamed at the same time

playing a song using pygame

pygame.mixer.music.load("music.ogg") pygame.mixer.music.play()

#### **Creating your own Sound**

- •Record real sounds and edit them
- Free sound editor Audacity (<http://audacity.sourceforge.net/?lang=de> )

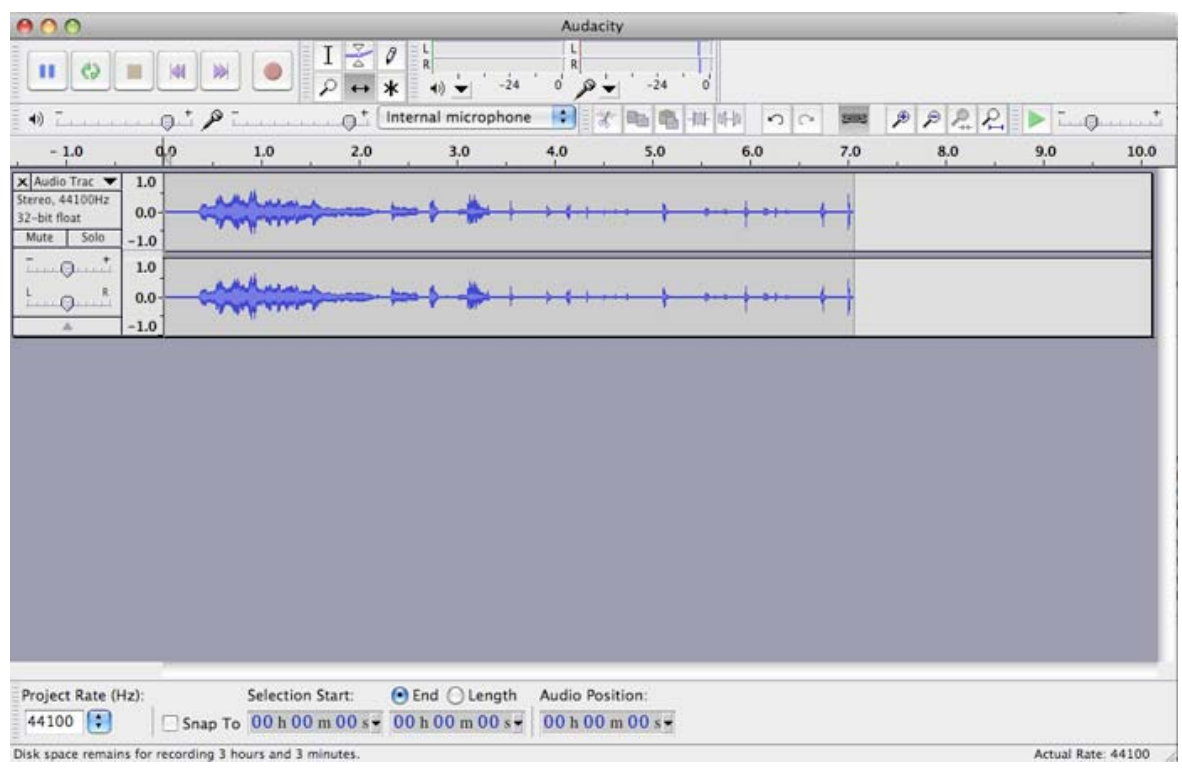

#### **Creating your own Sound generate a click**

• Menu: Generate > Click Track

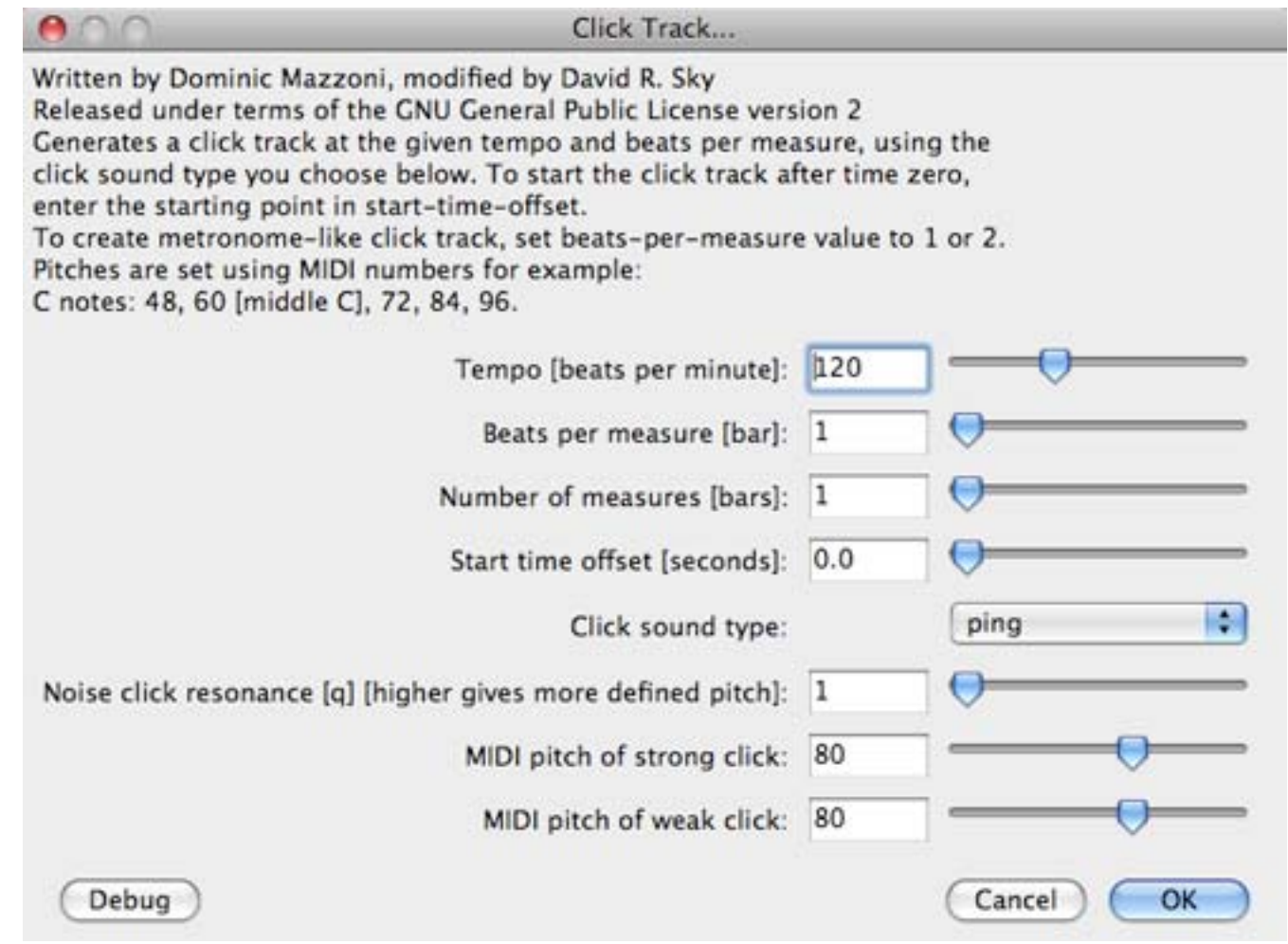

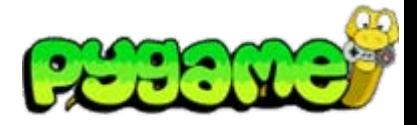

#### **Homework**

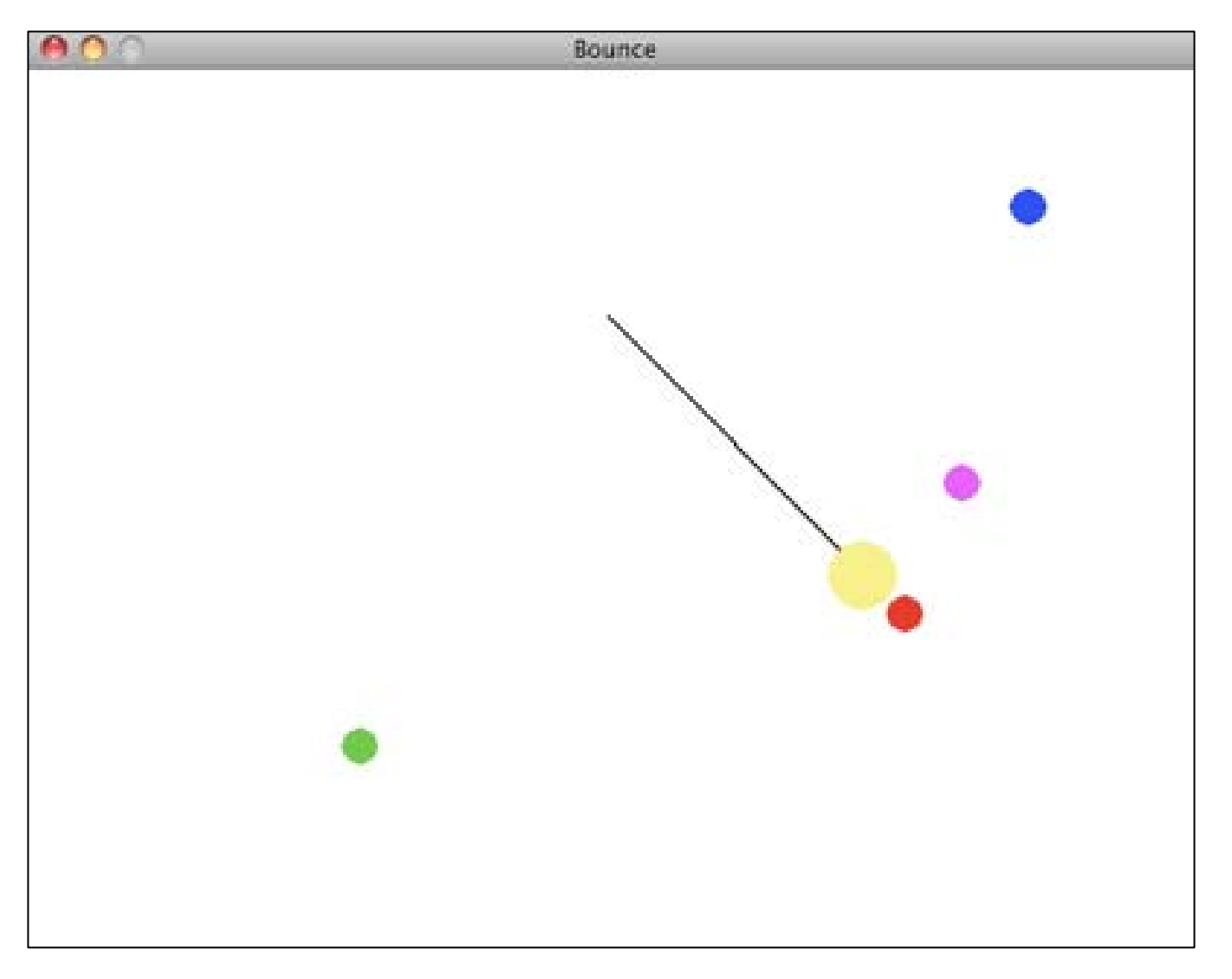

## **Useful Links**

- $\bullet$  Audacity <http://audacity.sourceforge.net/?lang=de>
- Pygame Mixer API <http://www.pygame.org/docs/ref/mixer.html>
- Pygame Music API <http://www.pygame.org/docs/ref/music.html>
- Pygame API !!!! <http://www.pygame.org/ctypes/pygame-api/>